## **Настройка локальной сети для работы с МП**

В маршрутизаторе, через который организован доступ в интернет, потребуется настроить т.н. «проброс» портов 10350-10400 на машину, где будет запущен сервер мобильного приложения (например ту, где находится база). Эту настройку может выполнить ваш системный администратор, методика отличается в зависимости от модели роутера (вероятнее всего вы

найдете ее в поисковике по словам «проброс портов название модели»).

Для работы мобильного приложения потребуется статический ip-адрес (получить его можно у вашего провайдера), либо псевдостатический от таких сервисов, как no-ip.

В версиях, начиная с мая 2019 года появилась возможность передачи данных об адресе через [скрипты, которые вы можете загрузить на свой веб-сервер.](https://vodasoft.ru/wiki/doku.php?id=%D0%BC%D0%BF_%D0%BD%D0%B0%D1%81%D1%82%D1%80%D0%BE%D0%B9%D0%BA%D0%B0_%D1%81%D0%B5%D1%80%D0%B2%D0%B5%D1%80%D0%B0) Такой подход надежнее, чем псевдостатический адрес при этом и не требует расходов, в отличие от статического адреса, предоставляемого провайдером.

# **Настройка «Водяного» для работы с МП**

В меню «администрирование — константы» найдите «экспресс-доставка», задайте значение «1» или «Да». В меню «администрирование — пользователи» добавьте пользователя, например «Сервер» со следующими настройками:

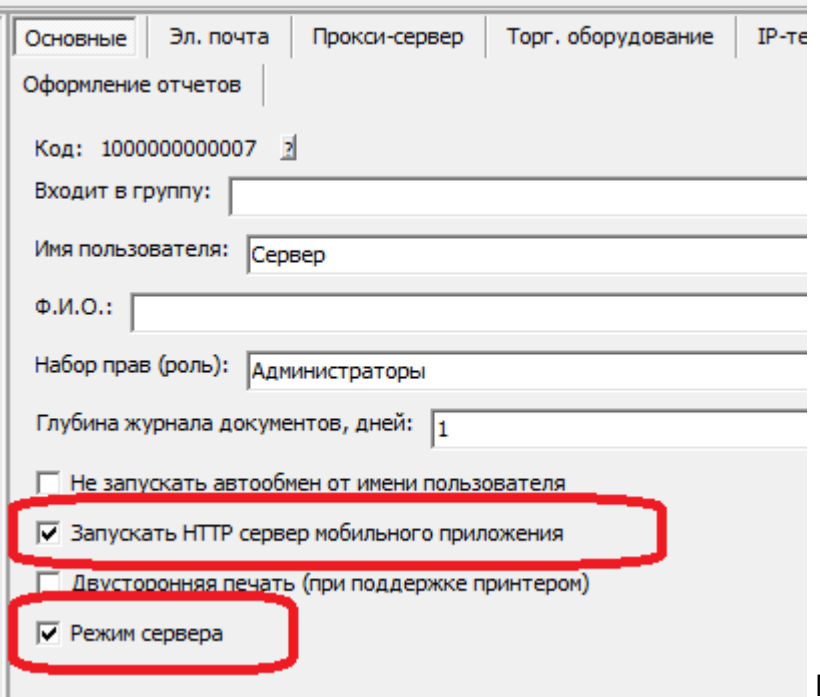

Первый флажок отвечает за работу с

м.п., второй нужен, чтобы пользователь «Сервер» не занимал лишнюю лицензию. Задайте пароль (например, 123) кнопкой «Установить пароль».

В планировщик заданий Windows добавьте задание при включении машины:

«C:\Program Files (x86)\ctex\voda\vodjanoj.exe» /usrСервер /pwd123 /ibname«Наша база».

Вместо «Наша база» надо подставить название базы в списке баз Водяного.

Теоретически возможен запуск сервера Водяного как службы при помощи утилиты srvinstw. Окно сервера должно быть обязательно запущено всё время, пока водители используют приложение. На случай, если окно случайно закроют, лучше создать ярлык с указанной выше строкой запуска для быстрого входа под именем «Сервер».

#### **Указание логинов автомобилей**

Для каждого автомобиля (справочники — транспорт — автомобили) указываем логин мобильного приложения, уникальный для каждой машины.Примечание. В случае увольнения сотрудника логин желательно сменить как в программе «Водяной», так и в МП.

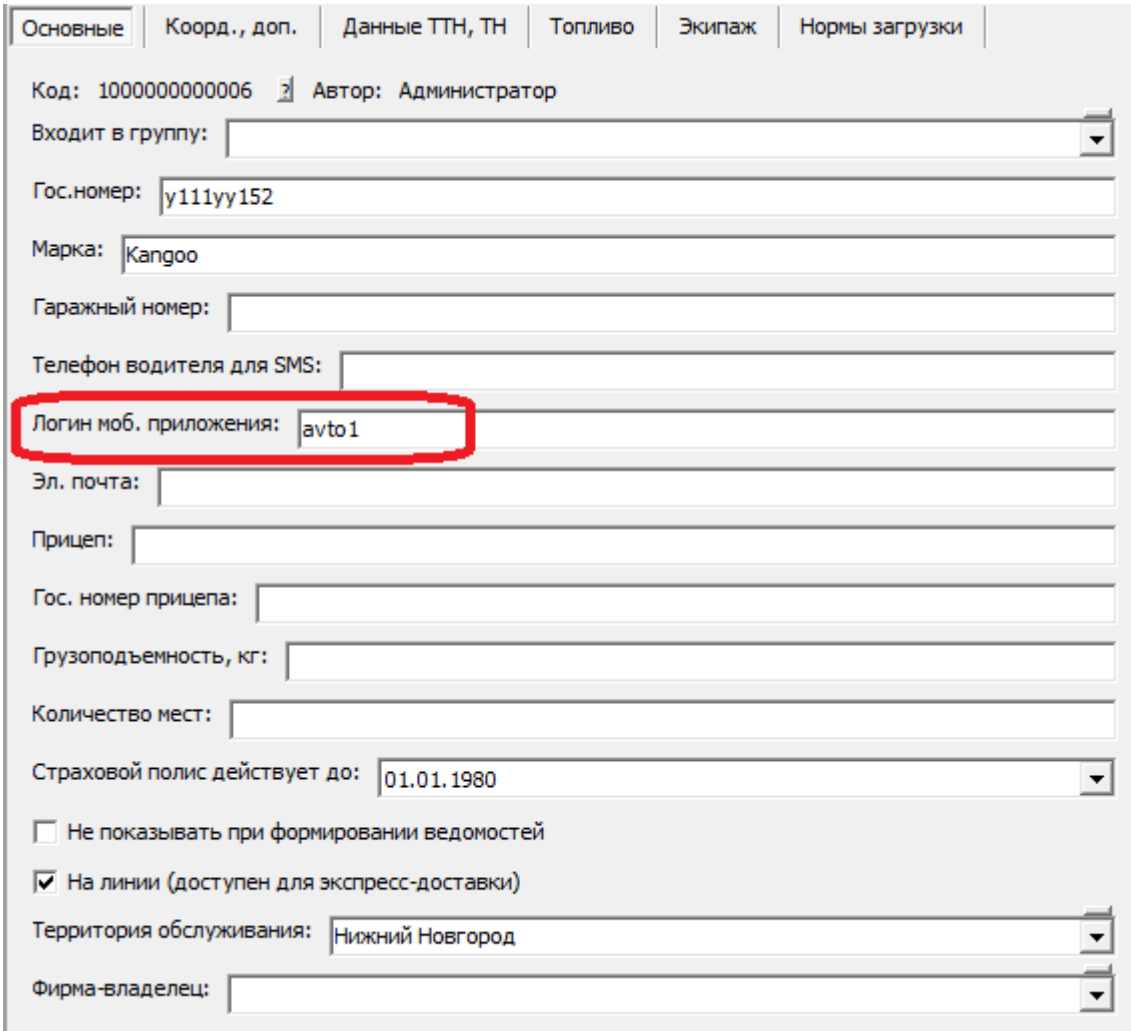

В телефоне соответствующего водителя надо указать тот же логин:

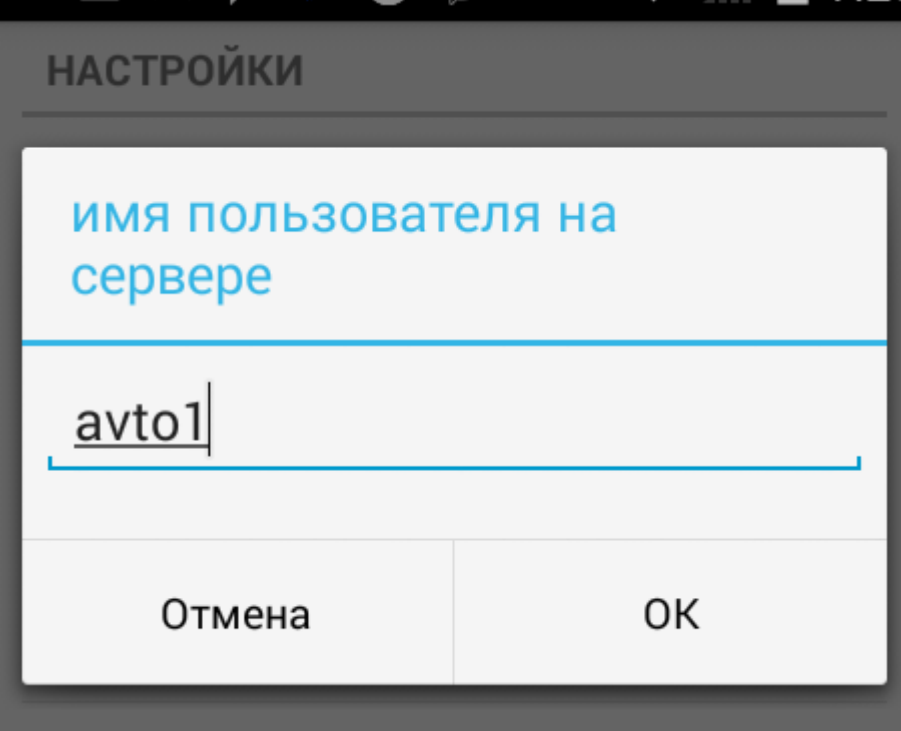

#### **Смена номера порта**

Возможно использование другого номера порта, если порт 10380, используемый по умолчанию, занят другим приложением (или на одном адресе работает несколько серверов Водяного). Если создать в администрирование - параметры интеграции строку с наименованием SERVERMP и указать иной номер порта, то сервер будет ожидать соединения на нем. Соответственно, проброс портов и настройку мобильного приложения надо проводить с измененным номером порта.

### **Право использования приложения**

Для клиентов с повременными лицензиями использование МП доступно без дополнительных действий. Пользователям, приобретшим бессрочные лицензии до появления МП, необходимо приобрести код доступа и указать его в меню «администрирование - константы» в строке «Мобильное приложение: код доступа».

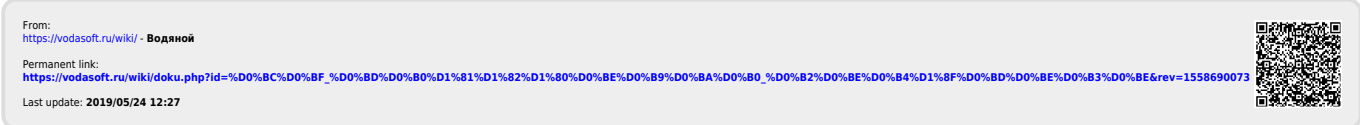